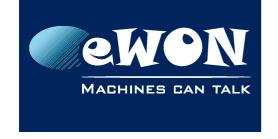

## Knowledge Base KB-0150-00 / Rev. 1.0

# **Publish tags in SNMP**

eWON allows to publish tags in SNMP. The tag can be an internal eWON tag (MEM tag) or an external acquired Tag (Modbus, DF1, MPI, etc.)

To be able to publish tags in SNMP you need first to configure the SNMP Community's which eWON will use. This can be done using menu Configuration/ System Setup/ General/ Net Services/ SNMP:

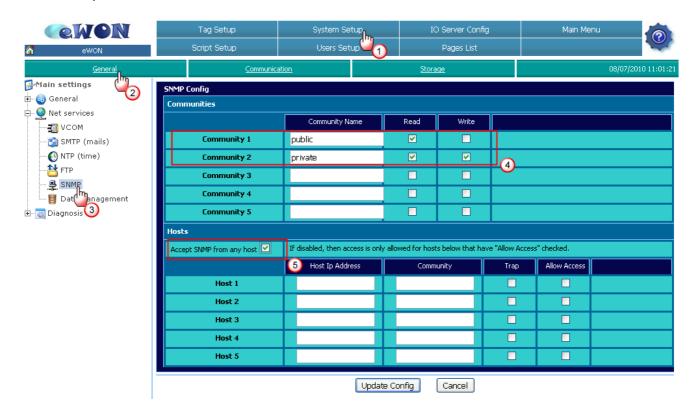

Enter the Name and the access right (read/write) for each Community.

Most of the SNMP clients use as standard the Community "public" and "private". So best first start with these two communities as shown in the picture and adapt them later if needed.

In the Hosts section check the "Accept SNMP from any host" option.

Configured like this eWON will accept an SNMP request from any Ethernet device. If you want to limit the access to a specific device only, then don't check this option and enter the IP address of the device in the table on the bottom of the page.

Once you finished the SNMP configuration of the eWON, you can then decide for every Tag on which OID number you want to publish it.

For this go to the Tag Setup page (Configuration / Tag Setup) and open the configuration page for the Tag that you want to publish.

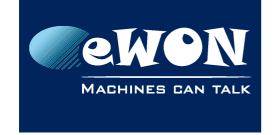

## Knowledge Base KB-0150-00 / Rev. 1.0

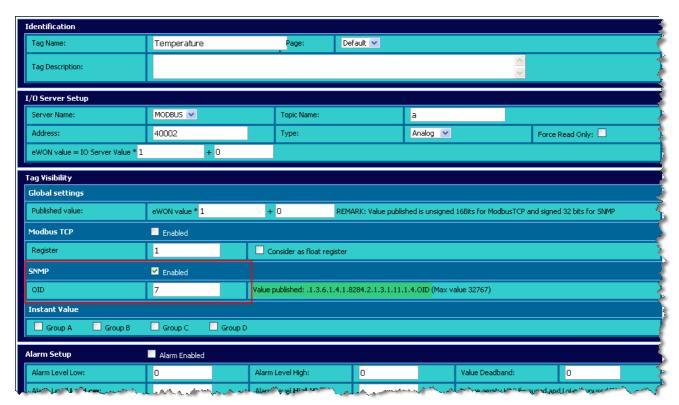

In the Tag Visibility section, enable the SNMP option, and enter the OID number on which eWON will publish the Tag (e.g.: 7).

If configured as shown in the above print screen, then an SNMP client will be able to reach the Tag using following OID: 1.3.6.1.4.1.8284.2.1.3.1.11.1.4.7

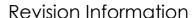

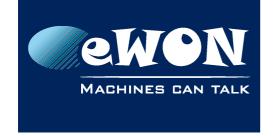

#### **Revision**

## **Revision History**

| Revision Level | Date       | Description          |
|----------------|------------|----------------------|
| 1.0            | 08/07/2010 | Creation of document |

#### Document build number: 2

#### Note concerning the warranty and the rights of ownership:

The information contained in this document is subject to modification without notice. Check http://wiki.ewon.biz for the latest documents releases.

The vendor and the authors of this manual are not liable for the errors it may contain, nor for their eventual consequences.

No liability or warranty, explicit or implicit, is made concerning the quality, the accuracy and the correctness of the information contained in this document. In no case the manufacturer's responsibility could be called for direct, indirect, accidental or other damage occurring from any defect of the product of errors coming from this document.

The product names are mentioned in this manual for information purposes only. The trade marks and the product names or marks contained in this document are the property of their respective owners.

This document contains materials protected by the International Copyright Laws. All reproduction rights are reserved. No part of this handbook can be reproduced, transmitted or copied in any way without written consent from the manufacturer and/or the authors of this handbook.

eWON sa, Member of ACT'L Group